# CRZ S3C6410 Mango\_R6410\_Manual

<http://www.mangoboard.com/> http://cafe.naver.com/embeddedcrazyboys Crazy Embedded Laboratory

# Document History

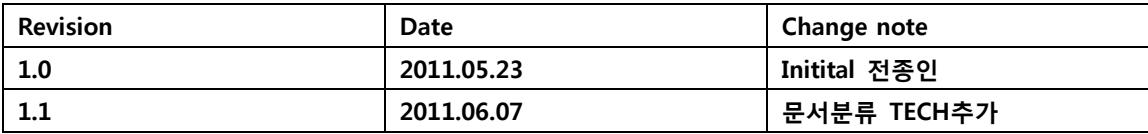

## 목차

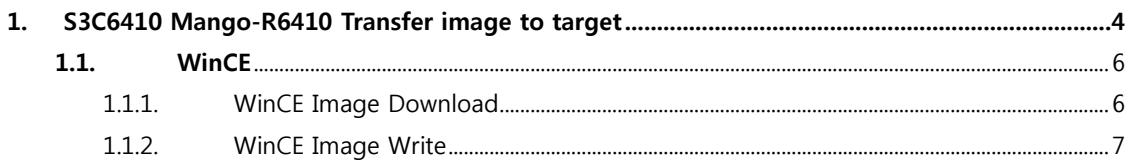

 $\overline{3}$ 

### <span id="page-3-0"></span>1. S3C6410 Mango-R6410 Transfer image to target

#### 1.1. NOR Download

#### 1.1.1. NOR Falsh image Download and Reference

참고 및 다운로드:<http://cafe.naver.com/embeddedcrazyboys/5244>

참고 : <http://cafe.naver.com/embeddedcrazyboys/5234>

mango64-nor.tcl 다운로드 :

mango64-openocd-cygwin-v01-002-image.zip

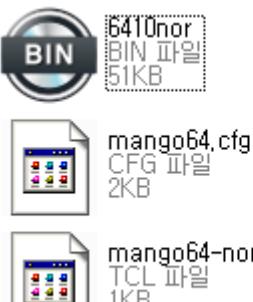

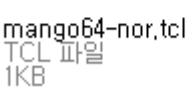

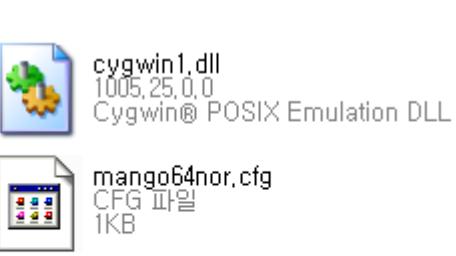

openocd

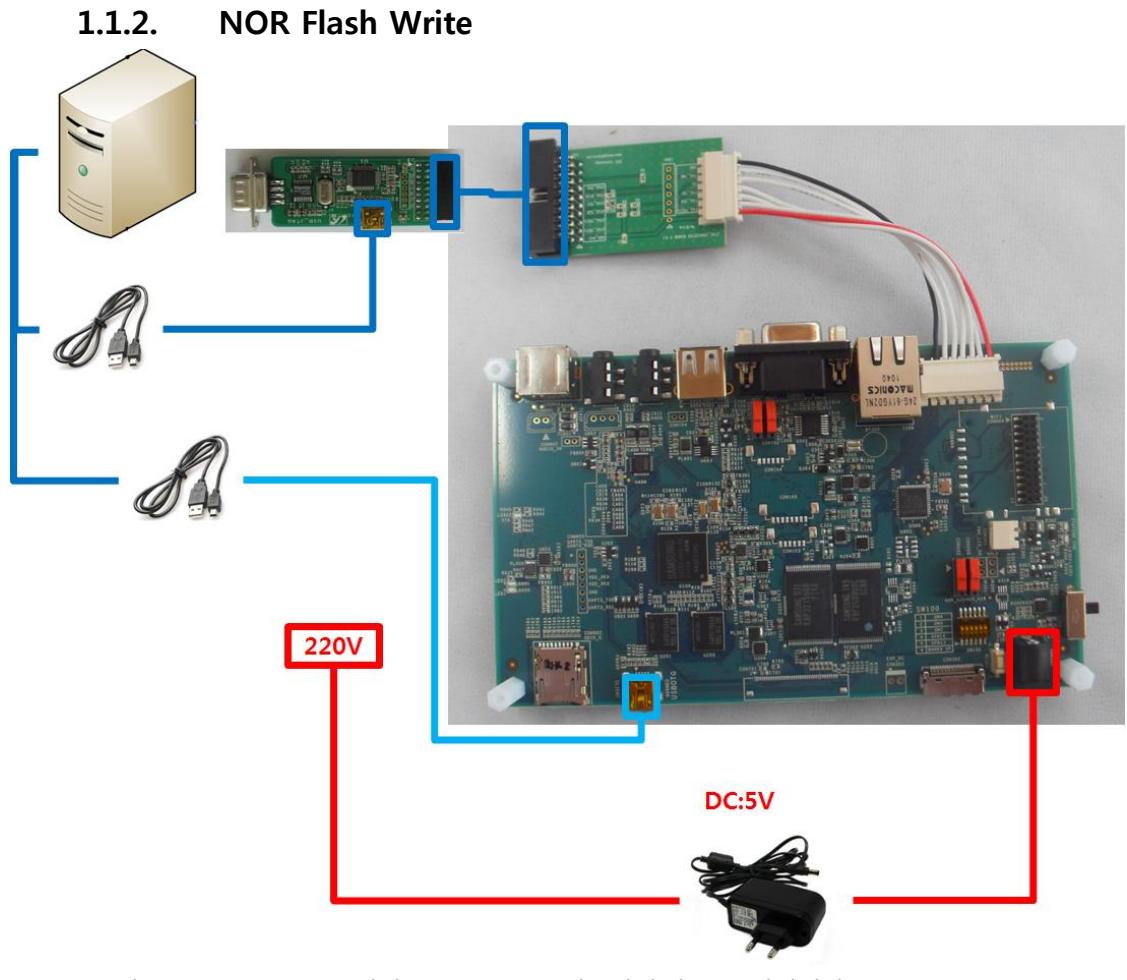

USB OTG 및 FT2232 USB JTAG 연결 NOR Boot Mode 설정 후 DC 전원인가 Openocd .exe 파일이 있는 위치에서 Dos Command 창 실행 openocd.exe -f mango64nor.cfg 입력

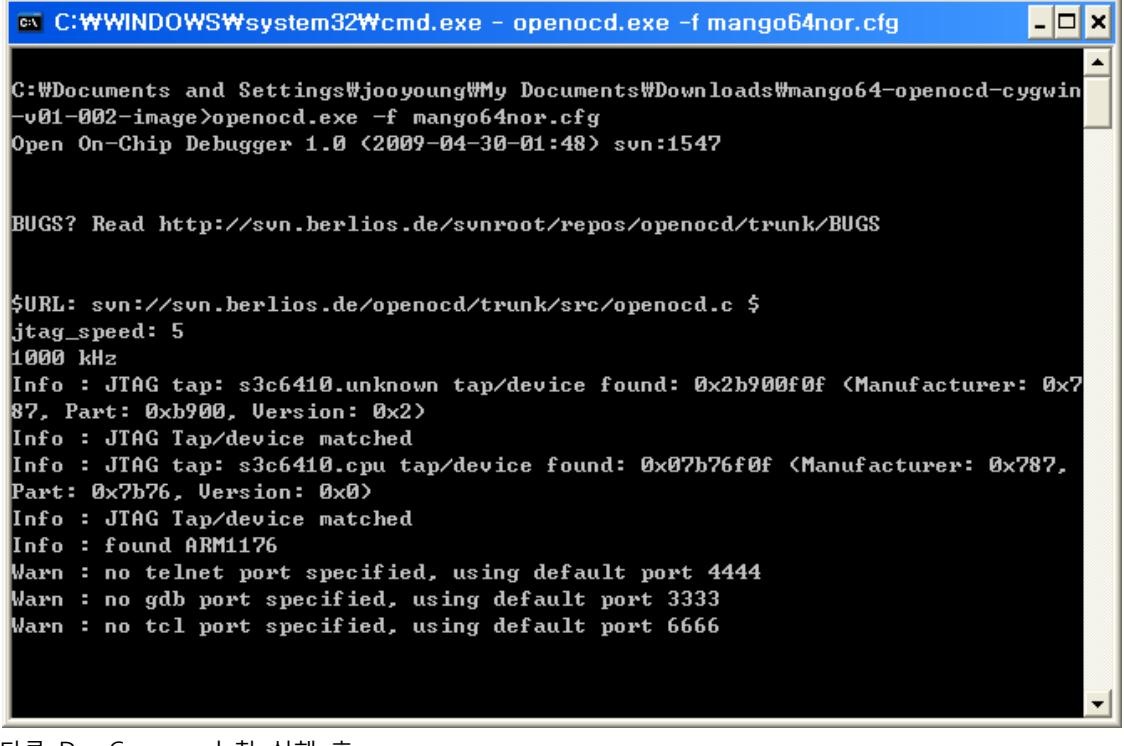

다른 Dos Command 창 실행 후 telnet localhost 4444 입력

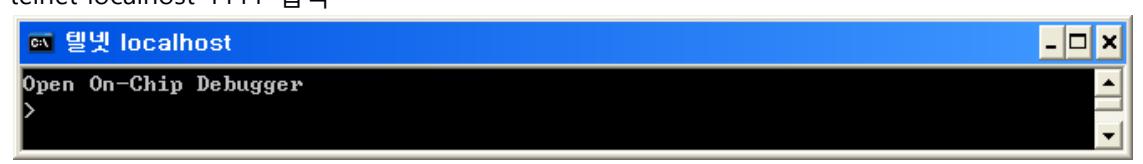

script mango64-nor.tcl입력

#### <span id="page-5-0"></span>1.2. WinCE

#### <span id="page-5-1"></span>1.2.1. WinCE Image Download

7inch binary

<http://crztech.iptime.org:8080/Release/mango64/wince/mango64-7inch-binary.zip>

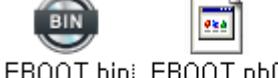

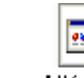

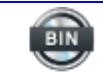

EBOOT, bin EBOOT, nb0

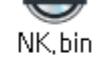

NK.nb0 STEPLDR...

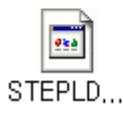

#### <span id="page-6-0"></span>1.2.2. WinCE Image Write

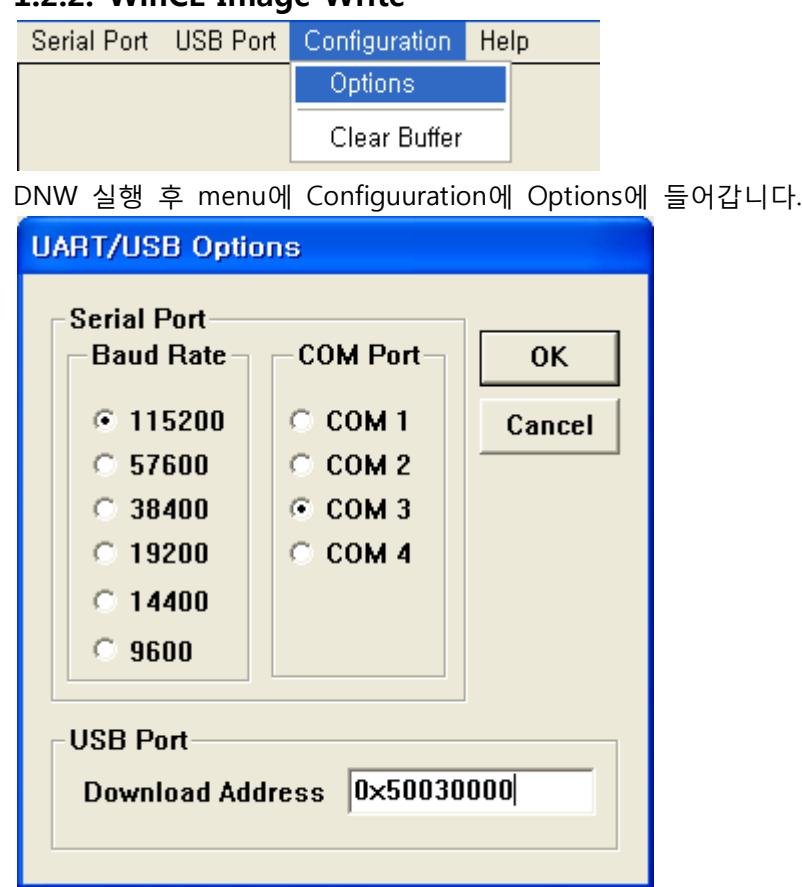

위와같이 UART/USB Options창이 뜨면 UART PORT값을 설정을 하고 Download Address값

을 0x 50030000값으로 설정

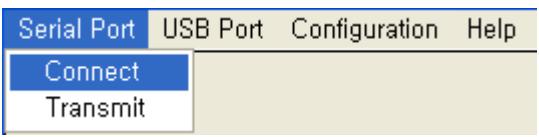

그후 Meun에 Serial Port> Connect를 클릭해줍니다. 그후에 보드를 NOR모드로 한후 파워 인가

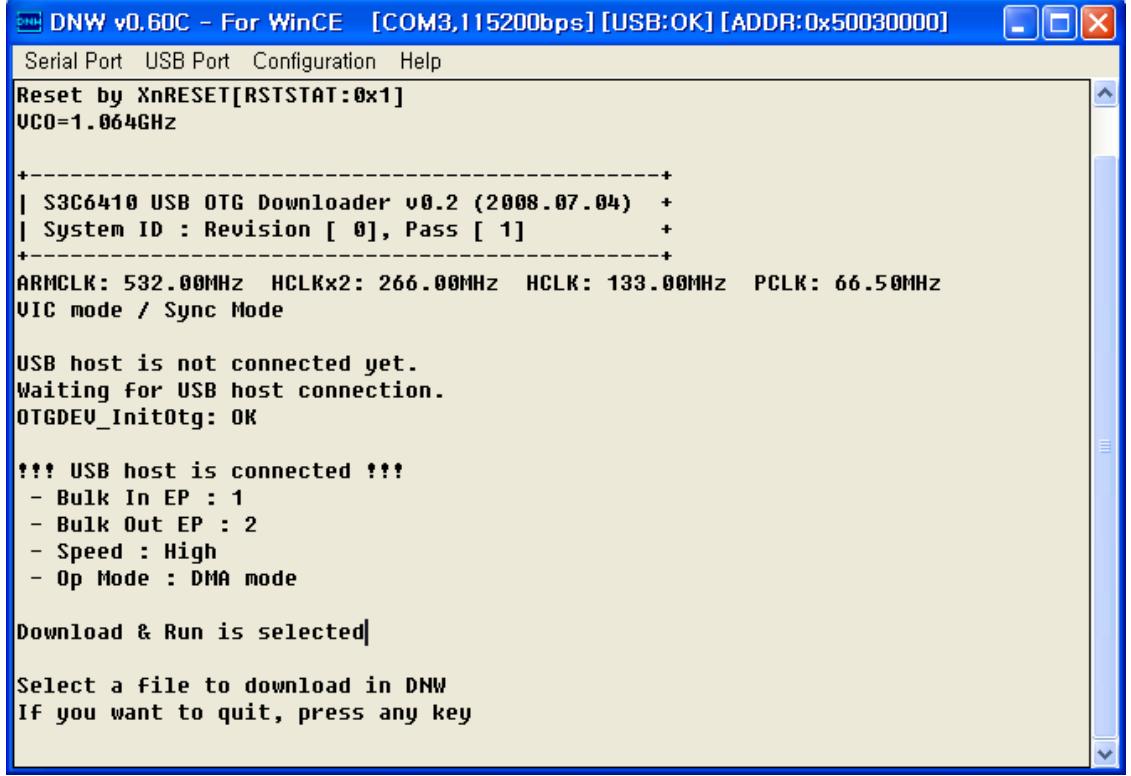

#### 위와 같이 Log 창이 뜨면 아무 키나 눌러줍니다.

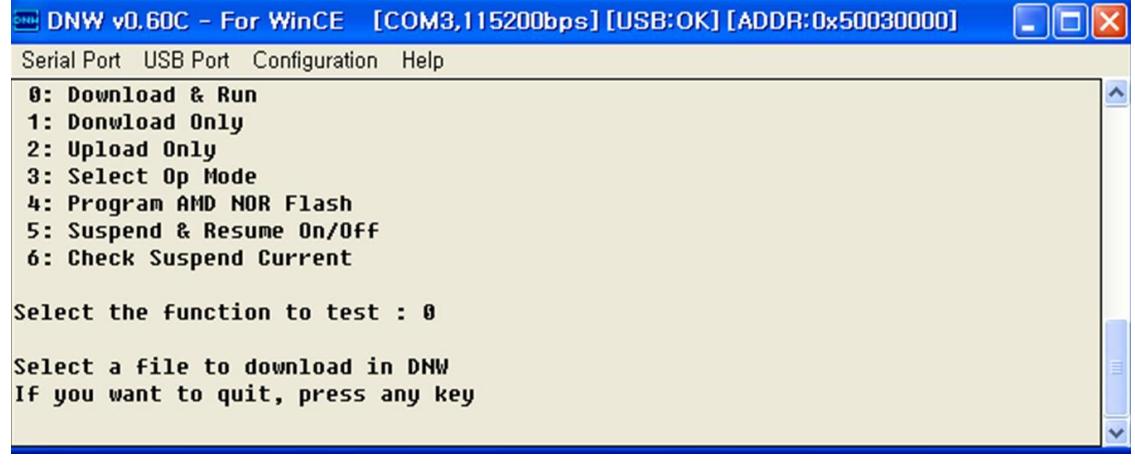

"0"을 선택후 엔터를 쳐주면 됩니다.

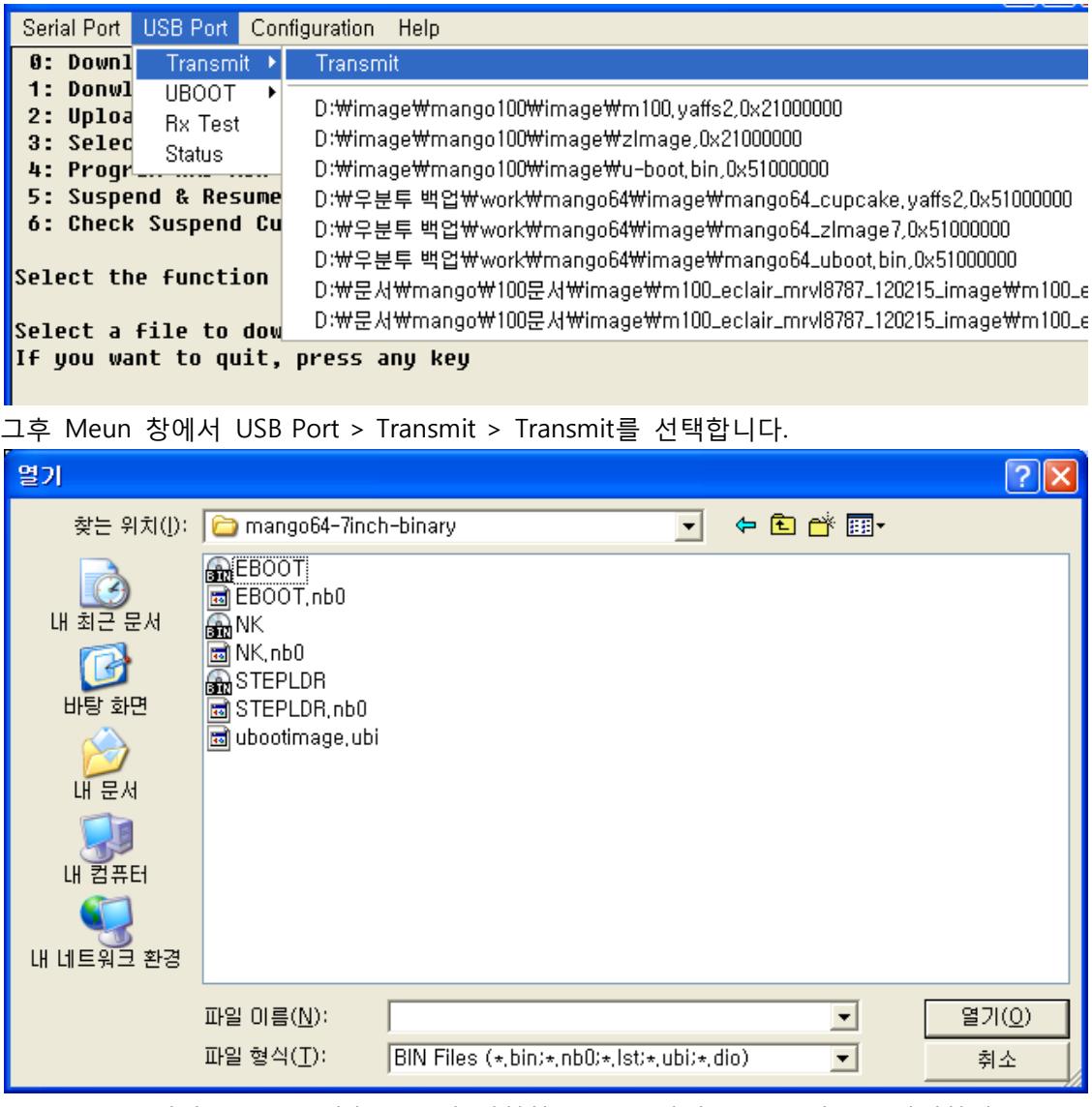

mango64-7inch-binary.zip 압축을 풀어 설치한 곳으로 가서 EBOOT.nb0를 선택하여 열어줍니다.